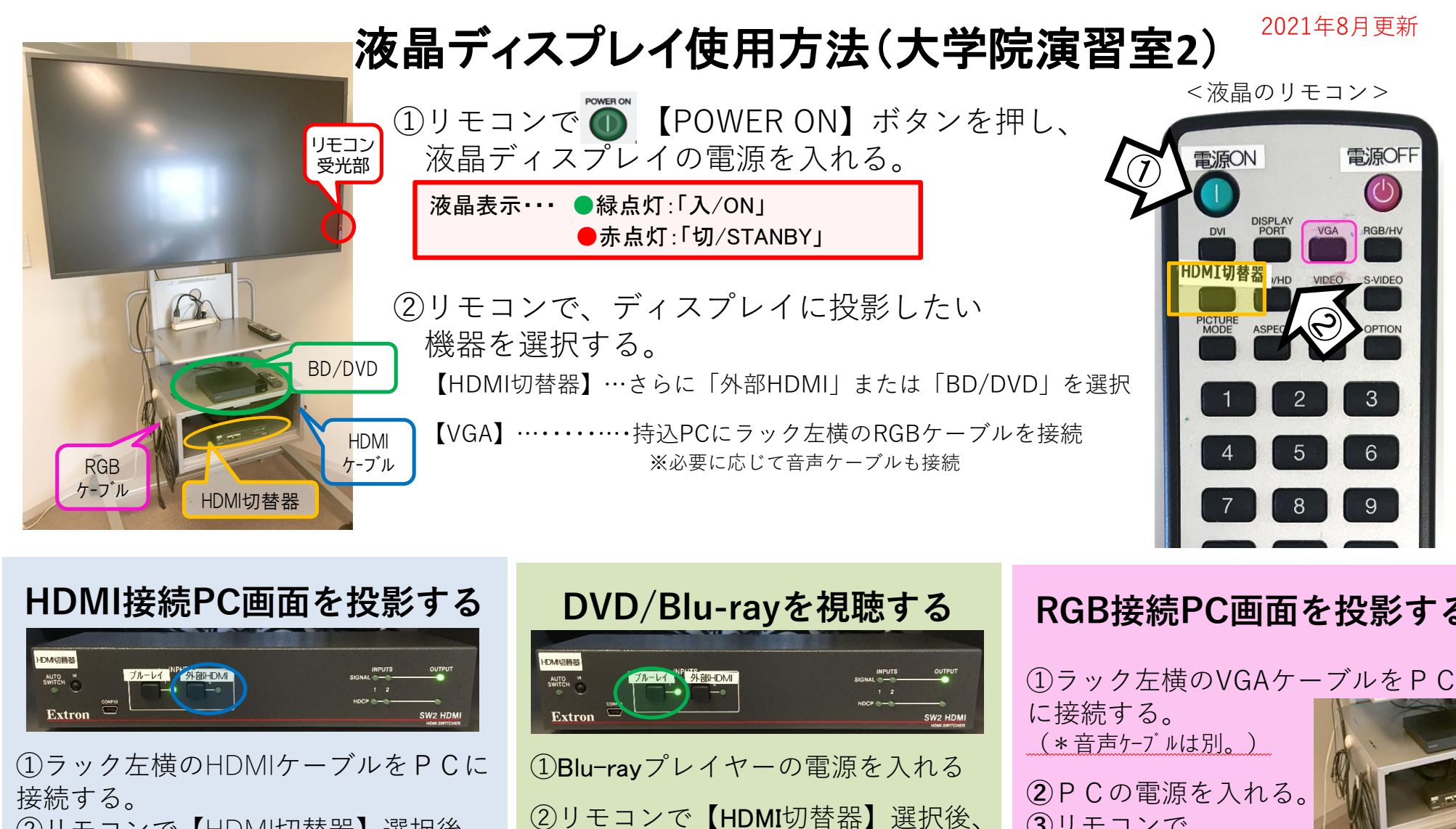

②リモコンで【HDMI切替器】選択後、 ③ラック下段のHDMI切替器にて

**STANDBY** 

【外部HDMI】を選択

## **RGB接続PC画面を投影する**

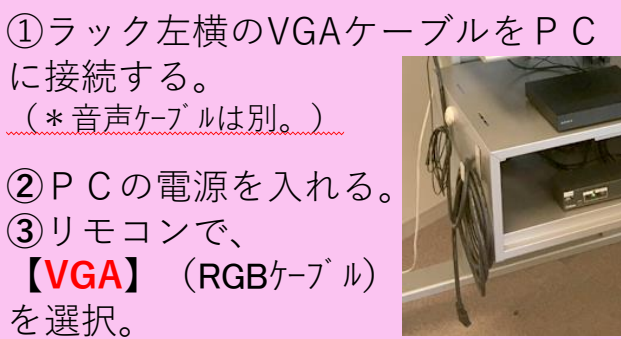

<<使用後は、 ❹ ボタンを押して、電源をお切りください。>>

③ラック下段のHDMI切替器にて 【ブルーレイ】を選択

\*機器に関するトラブルやお問い合わせは、メディアセンター【内線:3169】にお願いします。

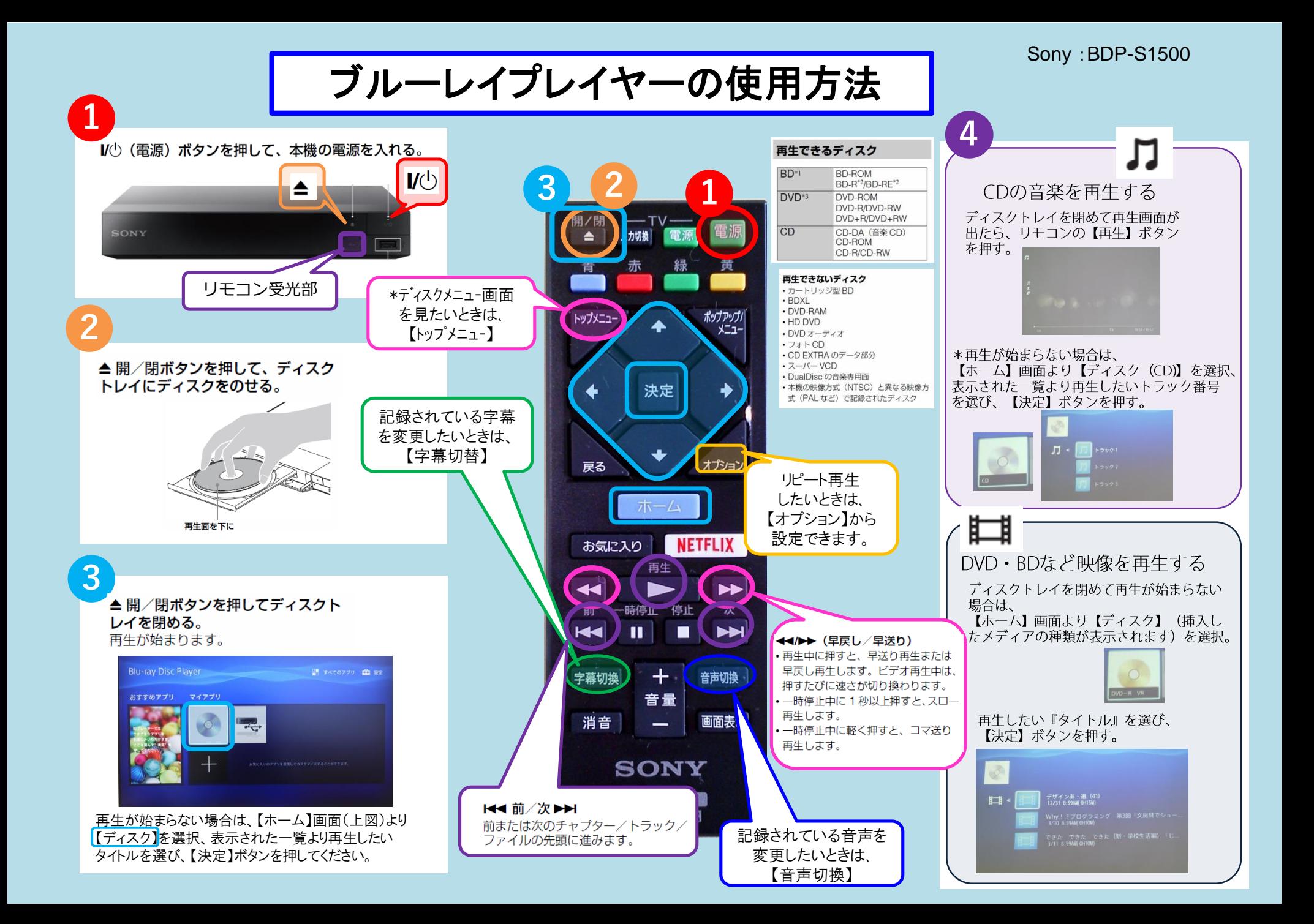